## PhoSim-NIRCam: How to install

• Click the download button at the front page of the PhoSim-NIRCam website at,

https://fenrir.as.arizona.edu/phosim

• Unpack the downloaded file:

\$ tar xvzf PhoSim-NIRCam.tar.gz

- To compile PhoSim-NIRcam,
	- \$ cd PhoSim-NIRCam
	- \$ cd phosim-nircam
	- \$ ./configure

(then type "a" to install cfitsio and fftw3)

\$ make

#### *That's it!*

## PhoSim-NIRCam: How to run

- To test if PhoSim-NIRCam works properly on your machine, run the shell script **mkimage** in the top directory (**PhoSim-NIRCam**):
	- \$ ./mkimage &

This will produce a simulated LW F356W image (Tint = 600 sec; containing ~1200 sources) with geometric distortion and diffraction-limited PSF (but without any detector or background noise) in the directory **output. Iw** geo diff, together with the log file **log.lw** geo diff. The runtime will typically be ~20 min for this example.

- The shell script **mkimage** contains other examples of how to run **phosim** with the simple wrapper **run\_phosim**. Uncomment any of the lines to test other modes, such as producing SW F200W images or point-source (22 AB mag) images for deriving magnitude zero-points.
- In essence, running PhoSim-NIRCam only requires issuing a one-line command as follows:
	- \$ phosim <CatalogFile> –c <CommandsFile> –i <Channel>
		- o **CatalogFile** (called instanceCatalog file by LSST/PhoSim) specifies the configuration of the observation (e.g., pointing coordinates, integration time) and astrophysical inputs (e.g., source coordinates, brightness, SED, morphology).
		- o **CommandsFile** (called physicsCommands file by LSST/PhoSim) modifies the default physics in PhoSim.
		- o **Channel** (called instrumentSiteDirectory by LSST/PhoSim) points to the directory that contains the relevant telescope/instrument (as well as site) characteristic files. In the case of PhoSim-NIRCam, this is either **nircam\_sw** or **nircam\_lw**.
- Here is an example command line that can be run inside the **phosim-nircam** directory:
	- \$ ./phosim nircam/phosim\_lw.cat \\ –c nircam/geo\_diff –i nircam\_lw

Note that in this particular case, the CatalogFile (phosim\_lw.cat) and CommandsFile (geo\_diff) are located in the directory **nircam** (in **phosim-nircam**). This is essentially what **mkimage** does when used as distributed.

• PhoSim-NIRCam can also generate a sky background, but this feature is still under testing. At the moment, an appropriate sky background needs to be added to the simulated image manually (see the Quick-Guide **Background** for more detail).

## PhoSim-NIRCam: CatalogFile

- CatalogFile specifies various observing parameters (e.g., filter, pointing coordinates, integration time), and includes a catalog of sources that will be used for image simulation.
- See "phosim\_sw.cat" and "phosim\_lw.cat" in the **phosim-nircam/nircam** directory for example CatalogFiles. The only difference between these two files is the filter specification (see below).
- The CatalogFile "phosim sw.cat" looks like the following:

```
Opsim_filter 31
Unrefracted_RA_deg 53.117046
Unrefracted_Dec_deg -27.804967
Opsim_obshistid 0001
SIM_NSNAP_1
SIM_VISTIME 600.0
object 0.0 53.092995 -27.954538 26.24 ../sky/nir_sed_flat.txt 0 0 0 0 0 0 sersic2d 1.42 0.46 -14.61 8.00
object 0.0 53.102890 -27.959661 26.39 ../sky/nir_sed_flat.txt 0 0 0 0 0 0 sersic2d 0.22 0.03 -75.26 0.80
 object 0.0 53.10168 -27.958479 26.29 ../sky/nir_sed_flat.txt 0 0 0 0 0 0 sersic2d 0.46 0.11 -33.00 0.75
 object 0.0 53.102280 -27.958651 25.57 ../sky/nir_sed_flat.txt 0 0 0 0 0 0 sersic2d 23.58 9.19 -56.35 8.00
object 0.0 53.090561 -27.958500 28.05 ../sky/nir_sed_flat.txt 0 0 0 0 0 0 sersic2d 0.16 0.09 -89.22 0.59
 .....
 .....
```
- The CatalogFile starts with the following lines:
	- o Filter selection
		- § Opsim\_filter 31 (F200W for SW)
		- Opsim filter 19 (F356W for LW)
		- See the table on the next page for the filter specification numbers (which is Table 6 in "Implementation of the James Webb Space Telescope Near-Infrared Camera (NIRCam) in PhoSim" by Colin Burke).
	- o Pointing coordinates:
		- Unrefracted RA deg 53.117046
		- § Unrefracted\_DEC\_deg -27.804967
	- o Image ID number:
		- § Opsim\_obshistid 0001
		- **F** This can be any integer ID number (with or without preceding  $0's$ ) that will be added to the image file name.
	- o Number of exposures & total integration time (in seconds)
		- § SIM\_NSAMP 1
		- § SIM\_VISTIME 600.0
		- If SIM NSAP is set to 6, PhoSim-NIRCam will create 6 images with an integration time of 100 sec each.

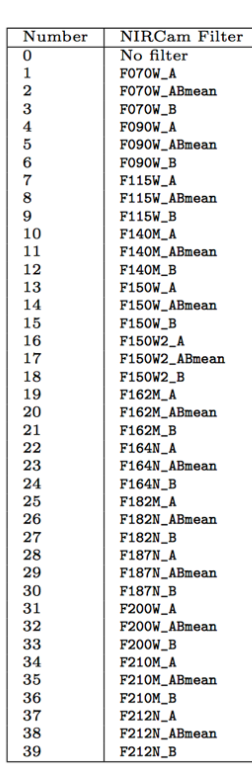

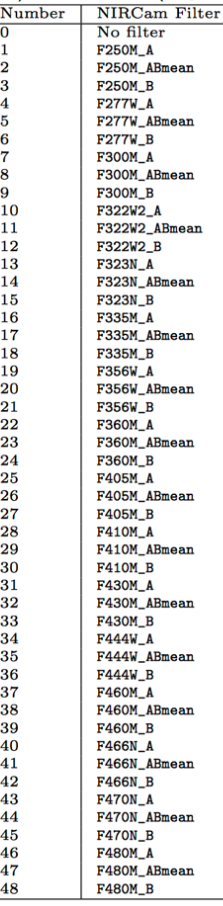

• The remaining lines specify the properties of each source line by line with the following parameters:

object ID RA DEC MAG\_NORM SED\_NAME REDSHIFT GAMMA1 GAMMA2 KAPPA DELTA RA DELTA DEC SOURCE TYPE source pars DUST REST NAME dust pars 1 DUST LAB NAME dust pars 2 (dust parameters are not used in the examples)

- o PhoSim calculates filter magnitudes using the source SED (SED\_NAME), normalization magnitude (MAG\_NORM at 500 nm/(1+z), which is equivalent to observed VAB or gAB), and redshift (REDSHIFT). For the examples here, we used a flat  $f_v$  SED (sed flat fnu.txt) and z=0 with the observed HST/WFC3 H<sub>160</sub> magnitudes (in AB).
- o SED files (e.g., sed\_flat\_fnu.txt) should be saved in /data/SEDs.
- o SOURCE\_Type specifies the name of the spatial model (i.e. morphology). Here, we used the 4-parameter sersic2D profile (SOURCE\_TYPE, source\_pars).
- o GAMMA1, GAMMA2, and KAPPA are parameters associated with weak-lensing effects, and are set to 0 here.
- o DELTA\_RA, DELTA\_DEC are also set to 0.
- o See the next page for a more detailed description of the catalog parameters (taken from https://confluence.lsstcorp.org/display/PHOSIM/Instance+Catalog).

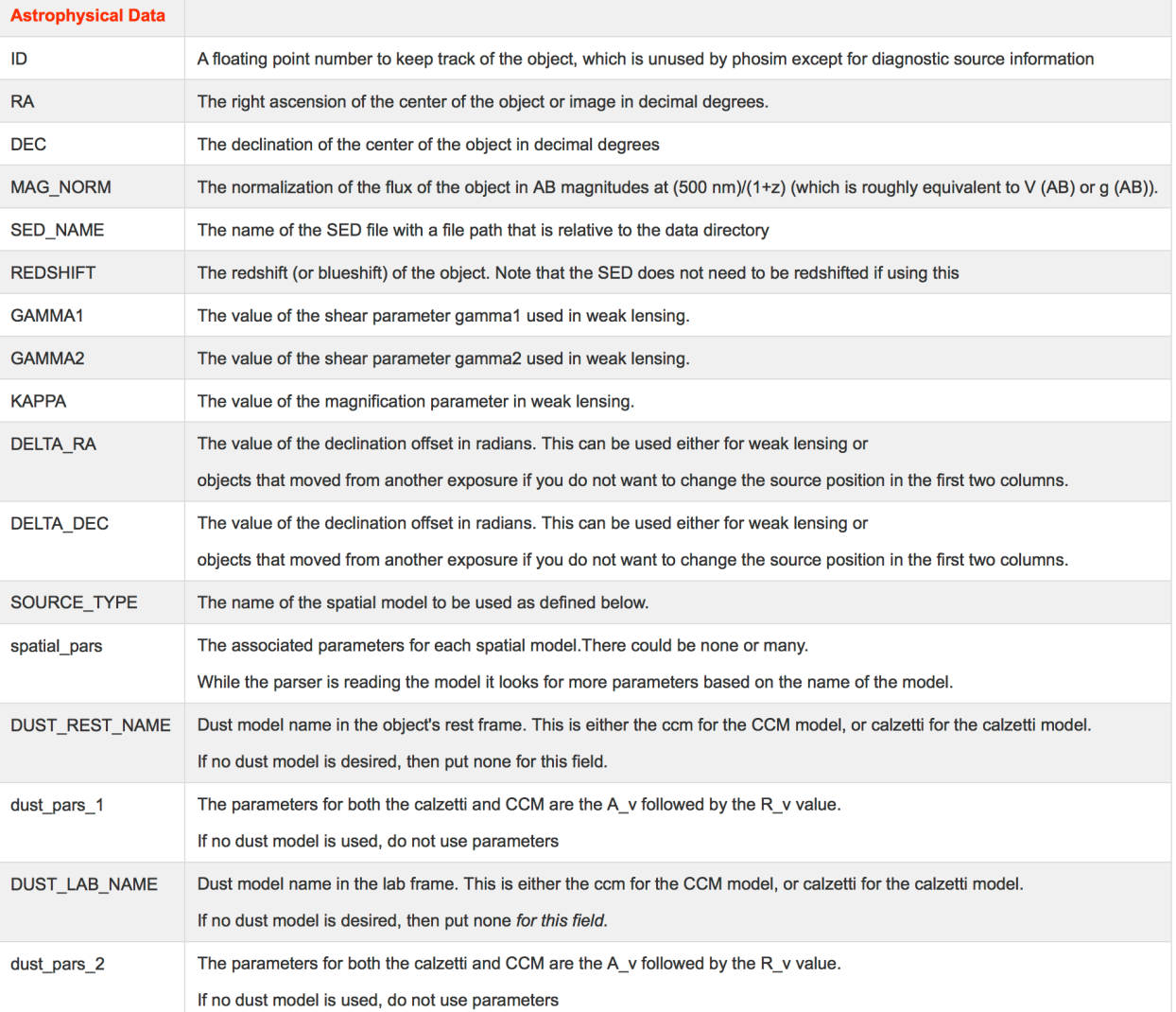

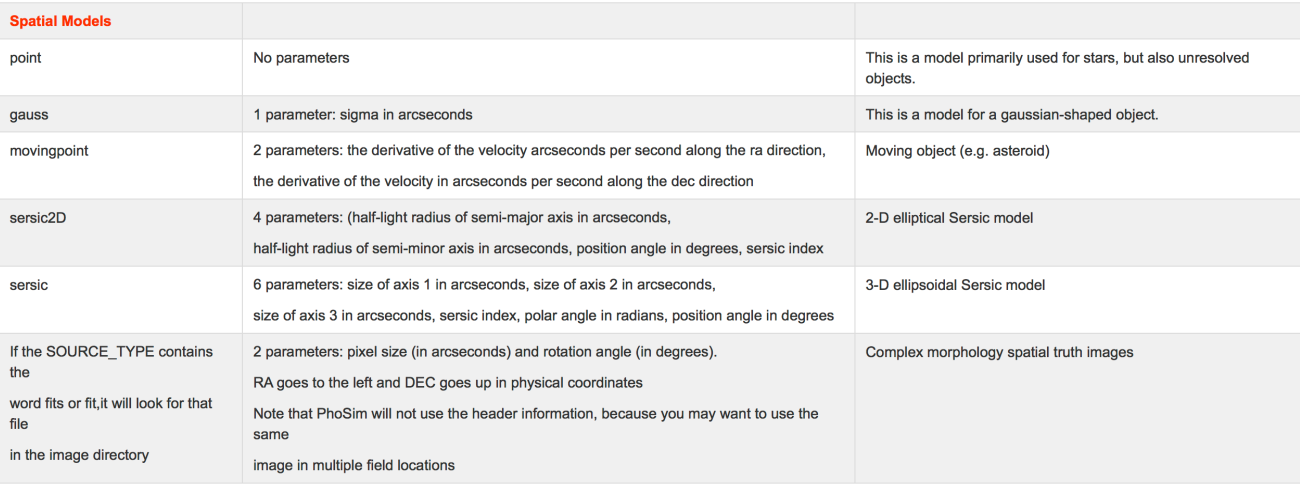

# PhoSim-NIRCam: CommandsFile

- The default physics in PhoSim can be modified by issuing a series of physics override commands in CommandsFile.
- We provide the following three CommandsFiles for the use with JWST/NIRCam (these can be found in the **nircam** directory):
	- o **geo**  geometric distortion only
	- o **diff** diffraction-limited PSF only
	- o **geo\_diff** geometric distortion and diffraction-limited PSF.
	- o Only **geo diff** will produce photometrically accurate images. The CommandsFiles **geo** and **diff** are used for diagnostic purposes only.
	- o It is not necessary for the general user to understand what **phosim** commands do, but the contents of these CommandsFiles are listed below for information.
- geo
	- o cleareverythingbutbody
	- o contaminationmode 1
	- o zenith\_v 1000.0 (set the background level to zero)
	- o raydensity 0.0 (turn off cosmic rays)
	- o telescopemode 1
	- o detectormode 0
	- o diffractionmode 0
	- o tiltx -0.02430555556
	- o tilty -0.135916667
- diff
	- o cleareverything
	- o contaminationmode 1
	- o zenith\_v 1000.0
	- o raydensity 0.0
	- o telescopemode 0
	- o detectormode 1
	- o ccdtemp37
	- o diffractionmode 1
	- o pupilscreen 1
- geo\_diff
	- o cleareverythingbutbody
- o contaminationmode 1
- o zenith\_v 1000.0
- o raydensity 0.0
- o telescopemode 1
- o detectormode 1
- o ccdtemp 37
- o diffractionmode 1
- o pupilscreen 1
- o tiltx -0.02430555556
- o tilty -0.135916667
- To determine the magnitude zero-point for a given simulated image, create a point-source image using the same filter and compare the input magnitude and measured source count, which is the number of electrons.
- For this purpose, we provide two catalogs, **star\_sw.cat** and **star\_lw.cat** (see **mkimage** for how to create images using these catalogs). Don't forget to set the filter number properly in the catalogs. These catalogs will produce a point-source image with a brightness of 22 AB mag. Since the source is defined with a flat-fν SED, its brightness, when expressed in the AB magnitude, is always 22 mag regardless of the filter selected.
- The catalogs **star\_sw.cat** and **star\_lw.cat**, when used as they are, will create F200W and F356W point-source images with an integration time of 600 sec. The measured source-flux counts are 167,268 e- for F200W (with an r= 3.37" aperture) and 153,418 e- for F356W (with an r=6" aperture), so the corresponding magnitude zero-points (i.e., AB mag for e-/s) are,

 $Mzero(F200W) = 22 + 2.5 \log (167268/600) = 28.11$ 

 $Mzero(F356W) = 22 + 2.5 log(153418/600) = 28.02$ 

The zero-points for other filters can be calculated in a similar manner.

• Our preliminary analysis shows that the magnitude zero-points measured with PhoSim-NIRCam images are generally within 10-20% of the expected values. However, please note that an extensive photometric analysis is yet to be carried out.

- PhoSim-NIRCam does have the capability to generate a sky background automatically, but this feature is still under testing. At the moment, an appropriate sky background needs to be added to the simulated image manually.
- First, estimate the sky background for the target field. For example, you can use the JWST Backgrounds Tool (https://jwst-docs.stsci.edu/display/JPP/JWST+Backgrounds+Tool).
- The pixel scale of the SW image is 0.031". If the expected background is 0.1 MJy/sr, the corresponding sky count in electron will be,

 $0.1e6$  x (π/180/3600 x 0.031)<sup>2</sup> / (3631 x 10<sup>(-0.4 x 28.11)</sup>) = 0.11 (e-/s)

• The pixel scale of the LW image is 0.063". For the same background of 0.1 MJy/sr, the corresponding sky count in electron will be,

0.1e6 x (π/180/3600 x 0.063)<sup>2</sup> / (3631 x 10<sup>(-0.4 x 28.02)</sup>) = 0.41(e-/s)

- The simulated images produced by **mkimage** has an integration time of 600 sec. Therefore, a sky background of 66 and 246 e- were added to the F200W and F356W images, respectively, with the corresponding Poisson noise.
- We anticipate that PhoSim-NIRCam will be interfaced with the JWST Backgrounds Tool soon so that an appropriate sky background will be included in simulated images automatically, but until then, please add a sky background manually in a similar manner.

#### • **Known Issues:**

- o **Saturation**: The detector saturation level is currently set to 100,000 e-. The current version of PhoSim-NIRCam will make saturated pixels bleed like CCD detectors, which is not the case for the NIRCam IR arrays.
- o **WCS:** The WCS parameters recorded in the FITS header correspond to those of the distortion-free image. This means that when the input source coordinates are plotted using the WCS in the image header, the plotted positions would not coincide with those of sources seen in the image, especially toward the edges of the FOV, where the effect of geometric distortion is significant (see the "JWST/NIRCam LW Field Distortion" image on the website).
- o **No detector/background noise**: PhoSim-NIRCam currently produces images with no detector/background noise (i.e., with source photon noise only). The Quick Guide **Background** describes how to calculate and insert an appropriate background signal in the simulated images.
- **On-going development**
	- o Upgrade to PhoSim 4.0 (multi-threading, GUI, etc.)
	- o Generate backgrounds inside PhoSim-NIRCam by using the existing PhoSim commands.
	- o Add a capability to simulate NIRCam readout modes.
	- o Include realistic detector noise by interfacing with pyNRC developed by J. Leisenring.

#### • **Features under consideration**

- o Interface with the JWST Backgrounds Tool for automatic sky background calculation.
- $\circ$  Make the output file/header format consistent with that of the real NIRCam data so that the simulated data can be run through the NIRCam data processing pipeline.
- o Provide an option to produce WCS header parameters that incorporate geometric distortion.